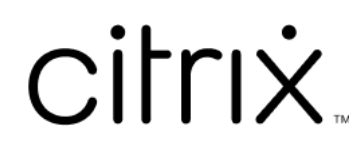

# **Provisioning Services 7.15**

# **Contents**

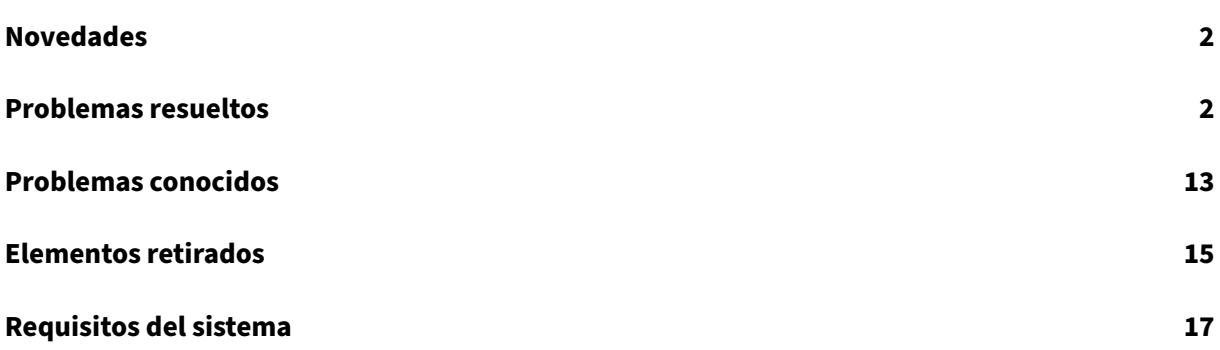

# **Novedades**

### <span id="page-2-0"></span>July 29, 2022

Esta versión de Provisioning Services ofrece una funcionalidad ampliada para el streaming de Linux en escritorios Ubuntu 16.04. También permite el aprovisionamiento en hipervisores Nutanix Acropolis. Consulte los problemas resueltos y los problemas conocidos para obtener información adicional sobre esta versión de Provisioning Services.

Disponible a par[tir del 11 de agosto d](https://docs.citrix.com/es-es/provisioning/7-15/whats-new/fixed-issues.html)e 202[1, Cumulative Update 8](https://docs.citrix.com/es-es/provisioning/7-15/whats-new/known-issues.html) agrega correcciones de problemas notificados por clientes.

#### **Nota**

Debe usar siempre la versión más reciente del servidor de licencias de Citrix para poder usar las funciones nuevas. Al actualizar Provisioning Services desde una versión anterior a la versión más reciente, la versión más reciente del servidor de licencias también está normalmente disponible junto con el software del producto. Si no actualiza el servidor de licencias a la versión más reciente, la licencia del producto entrará en un período de gracia de 30 días. Para obtener más información, consulte Licencias.

# **Problemas resuel[tos](https://docs.citrix.com/en-us/provisioning/7-15/install/license.html)**

<span id="page-2-1"></span>August 30, 2022

# **Provisioning Services 7.15 CU8 (7.15.39)**

#### **Servidor**

- El servicio TFTP configurado en un servidor de Provisioning Services puede consumir mucha memoria. [CVADHELP‑15299]
- Con esta corrección, puede instalar dispositivos de destino de Citrix Provisioning mediante Mi‑ crosoft System Center Configuration Manager (SCCM). [CVADHELP‑15749]
- Es posible que el proceso de streaming (StreamProcess.exe) no se recupere de subprocesos blo‑ queados. [CVADHELP‑15775]
- Con esta corrección, Citrix Provisioning admite el controlador NVMe para dispositivos de des‑ tino que utilicen ESX. La presencia del controlador se determina en la plantilla del asistente

Citrix Virtual Apps and Desktops Setup Wizard. Se utiliza al crear el disco caché de escritura y el disco BDM. En los casos de actualización de BDM, Citrix Provisioning determina si el contro‑ lador existe en la máquina virtual aprovisionada y, a continuación, actualiza el disco mediante el controlador. [CVADHELP‑15788]

- Es posible que el servidor obligue al disco virtual de Citrix Provisioning a volver a conectarse de forma intermitente. [CVADHELP‑16457]
- Después de actualizar la versión 7.15 LTSR de Citrix Provisioning Services a la versión 1912 LTSR CU2, es posible quefalten interfaces de red disponibles en la herramienta de configuración TFTP (Tftpcpl.cpl). [CVADHELP‑16888]
- Es posible que no se puedan fusionar las versiones de discos virtuales con una imagen base y que aparezca este mensaje de error:

# **El parámetro es incorrecto. Número de error: 0xE00000057.**

[CVADHELP‑16921]

#### **Dispositivo de destino**

- El asistente de creación de imágenes y P2PVS no pueden crear imágenes completas de las ven‑ tanas UEFI si el diseño de particiones está personalizado. [CVADHELP‑14553]
- Es posible que PVS Device Service (BNDevice.exe) consuma un uso elevado de CPU. [CVADHELP‑ 14870]
- Al configurar PXE con UEFI mediante la opción 17 de DHCP a través de un puerto personalizado, es posible que un dispositivo de destino no se pueda iniciar. [CVADHELP‑16036]

# **Provisioning Services 7.15 CU7 (7.15.33)**

#### **Consola**

- Es posible que se produzca un error al intentar crear máquinas virtuales desde el asistente Xen‑ Desktop Setup Wizard. [CVADHELP‑13752]
- En la consola de Citrix Provisioning, es posible que no se puedan copiar y pegar propiedades del dispositivo de destino con el mouse. [CVADHELP‑15568]

#### **Servidor**

• En un entorno de servidor PVS de hosts múltiples, puede que el archivo tsbbdm.bin no se descargue. [CVADHELP-13948]

- Los registros de depuración asociados a dispositivos de destino no se incluyen en rastreos AOT o CDF enviados al servidor de Citrix Provisioning. [CVADHELP‑14829]
- No se ve la opción de **comunidad ya configurada** cuando se ejecuta el asistente de configu‑ ración. El problema se produce después de actualizar Provisioning Services. [CVADHELP‑14860]
- Puede que la consola de Provisioning Services no se abra después de reiniciar el servidor de Citrix Provisioning y aparezca este mensaje de error:

# **Ocurrió un error inesperado de MAPI**

[CVADHELP‑15141]

- Los dispositivos de destino no pueden iniciarse correctamente y, por eso, se reinician continuamente. [CVADHELP-15144]
- Cuando se configuran los parámetros **Streamprocess** mediante el archivo **StreamProcess.cfg**, es posible que el proceso de streaming (StreamProcess.exe) no se inicie. [CVADHELP‑15295]
- El servicio TFTP del servidor de Provisioning consume mucha RAM. [CVADHELP‑15299]
- Los VDA no pueden iniciarse en casos en los que la resolución de nombres DNS y BDM se utilizan con DNS y DHCP de Infoblox. [CVADHELP‑15724]
- Con esta corrección, puede instalar dispositivos de destino de Citrix Provisioning mediante Microsoft System Center Configuration Manager (SCCM). [CVADHELP‑15749]
- Con esta corrección, Citrix Provisioning admite el controlador NVMe para dispositivos de des‑ tino que utilicen ESX. La presencia del controlador se determina en la plantilla del asistente Citrix Virtual Apps and Desktops Setup Wizard. Se utiliza al crear el disco caché de escritura y el disco BDM. En los casos de actualización de BDM, Citrix Provisioning determina si el controlador existe en la máquina virtual aprovisionada y, a continuación, actualiza el disco mediante el controlador. [CVADHELP‑15788]
- Los cambios en las actualizaciones programadas que haga a través de vDisk Update Management no surtirán efecto hasta que reinicie Citrix PVS SOAP Server Service. [CVADHELP‑16410]

#### **Dispositivo de destino**

- El asistente de creación de imágenes y P2PVS no pueden crear imágenes completas de las ven‑ tanas UEFI si el diseño de particiones está personalizado. [CVADHELP‑14553]
- Es posible que PVS Device Service (BNDevice.exe) consuma un uso elevado de CPU. [CVADHELP‑ 14870]
- Con esta corrección, los dispositivos de destino de Citrix Provisioning se pueden instalar medi‑ ante Microsoft System Center Configuration Manager (SCCM). [CVADHELP‑15590]

• Con esta corrección, puede instalar dispositivos de destino de Citrix Provisioning mediante Microsoft System Center Configuration Manager (SCCM). [CVADHELP‑15749]

# **Provisioning Services 7.15 CU6 (7.15.27)**

### **Consola**

- Problemas de permisos asociados a los roles de administrador de sitios y administrador de dis‑ positivos. [CVADHELP‑13302]
- En la consola de Citrix Provisioning, es posible que no se puedan copiar y pegar las propiedades del dispositivo de destino con el mouse. [CVADHELP‑13361]
- Es posible que el asistente de instalación de XenDesktop falle y muestre un error cuando el servi‑ dor de Microsoft SCVMM y el clúster de Hyper-V se hallan en dominios diferentes. [CVADHELP-13762]

# **Servidor**

- Es posible que los dispositivos de destino dejen de responder en XenServer. El problema se produce cuando el uso de la CPU es elevado. [CVADHELP-11365]
- El archivo de subárbol del Registro de la versión del disco virtual (AVHD) se dañaba cuando la restauración de KMS se realizaba como una operación remota. [CVADHELP‑12690]
- Problemas de permisos asociados a los roles de administrador de sitios y administrador de dis‑ positivos. [CVADHELP‑13302]
- Al utilizar un comando de PowerShell para crear un archivo ISO de arranque (boot.iso), es posi‑ ble que la opción para establecer el índice de interfaz de red no esté presente en el SDK de PowerShell de BDM. [CVADHELP‑14362]
- Agregar un recurso de máquina mediante Studio genera un mensaje de error que indica que el servidor de aprovisionamiento no puede conectarse al número de puerto especificado. [CVADHELP‑13348]

#### **Dispositivo de destino**

• El archivo de subárbol del Registro de la versión del disco virtual (AVHD) se dañaba cuando la restauración de KMS se realizaba como una operación remota. [CVADHELP‑12690]

# **Provisioning Services 7.15 CU5 (7.15.21)**

#### **Consola**

- Los dispositivos UEFI configurados para BDM no pueden utilizar un intervalo de puertos de red personalizado no predeterminado. [LD0706]
- El asistente Citrix Virtual Apps and Desktops Setup Wizard falla en los dispositivos de destino GEN2 cuando useTemplateCache está habilitado. [LD0900]
- Se ignora el parámetro LimitCPUForMigration de la plantilla. [LD1071]
- Al transmitir dispositivos de destino con máquinas virtuales de generación 2, es posible que los servidores de Provisioning Services no estén correctamente equilibrados de carga. [LD1241]
- Es posible que se produzca un error al intentar acceder a la comunidad desde la consola. El problema se produce cuando el usuario es miembro del grupo administrativo de aprovision‑ amiento en un dominio diferente del dominio del usuario. [LD1371]

#### **Servidor**

- Es posible que se produzca un error al intentar acceder a la comunidad desde la consola. El problema se produce cuando el usuario es miembro del grupo administrativo de aprovisionamiento en un dominio diferente del dominio del usuario. [LD1371]
- La combinación de versiones de disco virtual que residen en el sistema de archivos resilientes (ReFS) puede tardar mucho tiempo en Windows Server 2016. [LD1783]
- Es posible que el asistente de configuración no se complete cuando el Modo SQL 1DB es mayor que la base de datos predeterminada. [LD1957]
- El proceso de transmisión (StreamProcess.exe) puede cerrarse inesperadamente al cambiar la base de datos de sin conexión a conexión. [LD1958]

#### **Dispositivo de destino**

• Algunos dispositivos de destino repiten el proceso de inicio de sesión para reconexión con Citrix Provisioning después de la conmutación por error del servidor SQL. [LD1822]

# **Provisioning Services 7.15 CU4 (7.15.15)**

#### **Consola**

• System Center Virtual Machine Manager (VMM) se ha configurado para administrar varios grupos de host de nivel superior. Si ejecuta el asistente Citrix Virtual Apps and Desktops Setup Wizard

y se conecta a un entorno Hyper‑V, puede aparecer este mensaje de error:

**Cannot connect to the hypervisor ‑ An item with the same key has already been added.** [LD0047]

• Con esta corrección, es posible que el comando**New‑PvsSite**no contenga ‑VirtualHostingPoolId, ‑VirtualHostingPoolName ni ‑XsPvsSiteUuid como parámetros obligatorios. [LD1209]

#### **Servidor**

- Cuando se asigna un pie de página de disco duro virtual (VHD) adicional a un VHD fusionado, el tamaño del archivo de la base fusionada puede aumentar. [LC9837]
- El proceso BNTFTP.exe puede cerrarse inesperadamente. El problema se produce cuando hay un error de comprobación de seguridad o una saturación del búfer de pila. [LD0250]
- Un servidor de Citrix Provisioning instalado en Windows Server 2012 o versiones anteriores po‑ dría experimentar problemas al fusionar la versión de un disco virtual existente con la nueva base fusionada de un disco virtual con formato VHDX. Este problema se produce cuando se al‑ macena un disco virtual en un Sistema de archivos resistente (ReFS) ubicado en un Windows Server 2016 o posterior y se accede a través de Server Message Block (SMB). Se produce un er‑ ror en la fusión de versiones de disco virtual con una nueva imagen base. Puede aparecer el siguiente mensaje de error:

#### **El parámetro es incorrecto. Número de error: 0xE00000057.** [LD0437]

- Después de actualizar Provisioning Services de la versión 7.6 CU2 a la versión 7.15 CU2, es posi‑ ble que el dispositivo de destino experimente una excepción irrecuperable y muestre una pantalla azul. El problema se produce debido a un puntero nulo que apunta a una cadena de per‑ sonalidad. [LD0546]
- Los dispositivos UEFI configurados para BDM no pueden utilizar un intervalo de puertos de red personalizado no predeterminado. [LD0706]

#### **Dispositivo de destino**

• Es posible que la directiva **Enable auto update controller** no surta efecto en el VDA Windows de destino con Citrix Provisioning. El problema se debe a la falta de permisos de servicio de red, lo que provoca que el servicio Broker Agent no tenga acceso a **SavedListOfDdcsSids.xml** en la ubicación de datos persistentes (d:\pvsvm). [LD0450]

# **Provisioning Services 7.15 CU3 (7.15.9)**

#### **Problemas de consola**

- El asistente XenDesktop Setup Wizard puede intentar conectarse a un host de Hyper-V incorrecto. El problema ocurre cuando hay varios clústeres administrados por el mismo servidor System Center Virtual Machine Manager (SCVMM). [LC8415]
- Boot Device Manager (BDM) podría no actualizarse en el XenServer creado en la máquina es‑ clava XenServer. [LC8964]
- El registro de auditoría de Provisioning Services podría mostrar una descripción incorrecta en algunas entradas. Los datos guardados en la base de datos para las entradas son correctos, pero la descripción que se muestra en la ventana del registro de auditoría es incorrecta. [LC9481]
- La biblioteca XIP de Provisioning Services para VMware ESXi no admite TLS 1.2. [LC9629]
- Cuando actualiza el software de la consola o el servidor de Provisioning Services, es posible que los complementos de PowerShell no se actualicen. [LC9718]
- El programa de arranque de Unified Extensible Firmware Interface (UEFI) del servidor de Pro‑ visioning podría no aceptar la entrada del menú de arranque si hay varias versiones de disco virtual a elegir. La entrada del teclado deja de responder durante el proceso de arranque PXE o BDM en un dispositivo de destino físico que se está iniciando en el modo Maintenance. [LC9815]
- Cuando se usa XenDesktop Setup Wizard, los intentos de crear la partición del administrador BDM fallan cuando se usa la configuración VMware ESX vSAN. [LD0029]

#### **Problemas de servidor**

- Después de promover un disco virtual a producción, el disco virtual puede permanecer mon‑ tado en el servidor de Provisioning Services. [LC8051]
- La gestión de KMS no se aplica a las versiones de vDisk. [LC8147]
- Elmismo identificador de disco se asigna erróneamente al disco virtual que reside en almacenes diferentes si el disco virtual existente se agregó mediante el comando "MCLI Add DiskLocator". [LC8281]
- Provisioning Services no puede montar un disco virtual cuando el tamaño de VHDX es de 512 MB y el tamaño del almacenamiento físico es de 4096 MB. [LC8430]
- Al aplicar el parche rápido de Microsoft KB3186539 en algunas versiones en japonés y chino de Windows, no se puede crear la plataforma del administrador Boot Device Manager (BDM). [LC8743]
- Boot Device Manager (BDM) podría no actualizarse en el XenServer creado en la máquina esclava XenServer. [LC8964]
- Cuando combina dos o más vDisks al mismo tiempo, el proceso MgmtDaemon.exe puede cer‑ rarse inesperadamente. [LC9123]
- Cuando crea una versión de un disco virtual de base fusionada, el proceso MgmtDaemon.exe puede cerrarse inesperadamente con un código de excepción 0xc0000005. [LC9143]
- El registro de auditoría de Provisioning Services podría mostrar una descripción incorrecta en algunas entradas. Los datos guardados en la base de datos para las entradas son correctos, pero la descripción que se muestra en la ventana del registro de auditoría es incorrecta. [LC9481]
- Después de actualizar XenApp y XenDesktop de la versión 7.13 a la versión 7.15, es posible que haya usuarios locales que no pueden iniciar sesión en la consola de Provisioning Services. Aparece un mensaje de error de tiempo de espera. [LC9542]
- La biblioteca XIP de Provisioning Services para VMware ESXi no admite TLS 1.2. [LC9629]
- Cuando actualiza el software de la consola o el servidor de Provisioning Services, es posible que los complementos de PowerShell no se actualicen. [LC9718]
- En Provisioning Services 7.14 y versiones posteriores, Configuration Wizard puede no configurar una comunidad cuando no esté utilizando Active Directory. Este problema ocurre cuando PVS está instalado en un entorno de grupo de trabajo. [LC9844]
- Cuando se usa XenDesktop Setup Wizard, los intentos de crear la partición del administrador BDM fallan cuando se usa la configuración VMware ESX vSAN. [LD0029]
- Después de actualizar Provisioning Services de la versión 7.6.x a 7.15 LTSR CU2 e intentar abrir la **consola de Provisioning Services**, puede aparecer este mensaje de error:

**Ocurrió un error inesperado de MAPI** [LD0092]

#### **Problemas con los dispositivos de destino**

• Puede que no se instalen los dispositivos de destino Linux de PVS. El problema ocurre cuando las dependencias requeridas en Ubuntu son incorrectas. [LC9478]

# **Provisioning Services 7.15 CU2 (7.15.3)**

#### **Problemas de consola**

• Cuando se utiliza un servidor de Provisioning con la configuración regional en finés, no se pueden crear máquinas virtuales con el asistente XenDesktop Setup Wizard y aparece el mensaje de error:

"The bdmCreated field is not formatted properly, the correct format is YYYY‑MM‑DD HH:MM". [LC7866]

#### **Problemas de servidor**

• Cuando se utiliza un servidor de Provisioning con la configuración regional en finés, no se pueden crear máquinas virtuales con el asistente XenDesktop Setup Wizard y aparece el mensaje de error:

"The bdmCreated field is not formatted properly, the correct format is YYYY‑MM‑DD HH:MM". [LC7866]

- Cuando Boot Device Manager (BDM) está configurado para el proceso DHCP Discover, Offer, Re‑ quest, and Acknowledge (DORA), el proceso puede no completarse. El problema ocurre cuando la retransmisión DHCP envía el paquete "OFFER"como paquete UNICAST. [LC8130]
- Podría perderse la relación de confianza del dispositivo de destino Linux con Active Directory cuando caduque la contraseña de la cuenta de la máquina para el dispositivo de destino. [LC8331]
- Los dispositivos de destino no pueden iniciarse correctamente y, por eso, se reinician continuamente. [LC8358]
- Un dispositivo de destino que forme parte de un grupo de entrega no arranca después de actualizar desde una versión anterior de PVS. [LC8378]
- El asistente XenDesktop Setup Wizard puede intentar conectarse a un host de Hyper-V incorrecto. El problema ocurre cuando hay varios clústeres administrados por el mismo servidor System Center Virtual Machine Manager (SCVMM). [LC8415]
- En un entorno de Active Directory, la respuesta del asistente de configuración y las operaciones de Provisioning Services Console pueden ser lentas o puede agotarse el tiempo de espera de la consola. [LC8692]
- Los dispositivos de destino pueden dejar de comunicarse aleatoriamente con el servidor de Provisioning durante la operación de lectura inicial desde el disco Personal vDisk (etapa de E/S individual). [LC8745]
- Cuando intenta copiar y pegar las propiedades del disco virtual entre dos discos virtuales, es posible que las propiedades no se peguen al segundo disco virtual. [LC8767]
- Esta mejora es una adaptación retroactiva de la funcionalidad, introducida en Provisioning Ser‑ vices 7.17. Se incluye en respuesta a las solicitudes de los clientes. Para obtener más información, consulte "Búsqueda mejorada de grupos multicapa de Active Directory". [LC9064]
- Esta mejora es una adaptación retroactiva de la funcionalidad, introducida en Provisioning Services 7.17. Se incluye en respuesta a las solicitudes de los clientes. Para obtener más información, consulte "Búsqueda mejorada de grupos multicapa de Active Directory". [LC9066]
- Stream Service puede cerrarse inesperadamente mientras el servidor de Provisioning parece estar inactivo en el nodo Servidores. [LC9138]

#### **Problemas con los dispositivos de destino**

- Los dispositivos de destino pueden dejar de responder. [LC7911]
- Un dispositivo de destino UEFI (Unified Extensible Firmware Interface) puede experimentar una excepción irrecuperable y mostrar una pantalla azul; ocurre en CVhdMp.sys con el código de detención 0x0000007E. Esta excepción puede ocurrir al iniciar un dispositivo de destino UEFI desde un disco virtual configurado con la formación de equipos de tarjeta de interfaz de red (NIC). [LC8548]
- Los dispositivos de destino pueden dejar de responder. [LC8897]
- Es posible que la versión 1709 de Microsoft Windows 10 sufra una excepción irrecuperable y muestre un pantallazo azul cuando se ejecuta en el modo de imagen privada. [LC8979]
- La versión 1709 de Microsoft Windows 10 de 32 bits no puede arrancar desde un disco virtual en modo de imagen privada. [LC8980]
- Los dispositivos de destino que se ejecutan en Microsoft Windows 10 pueden dejar de responder en la pantalla "Preparando dispositivos"durante el reinicio. [LC8844]
- Los dispositivos de destino pueden dejar de responder en la pantalla de bienvenida o inicio de sesión de Windows. [LC9104]

# **Provisioning Services 7.15 CU1 (7.15.1)**

#### **Problemas de consola**

• El asistente XenDesktop Setup Wizard falla después de crear una máquina virtual de plantilla. [LC8018]

#### **Problemas de servidor**

• En un entorno de red donde el tamaño de la unidad máxima de transferencia (MTU) es inferior a 1500 bytes, el archivo de programa de arranque (bootstrap) no se descarga. Los dispositivos de destino no pueden comenzar a utilizar el administrador Boot Device Manager (BDM). Esta mejora permite reducir el tamaño de la MTU a menos de 1500 bytes al configurar la siguiente clave de Registro. La mejora está inhabilitada de forma predeterminada:

HKEY\_LOCAL\_MACHINE\SYSTEM\CurrentControlSet\services\PVSTSB\Parameters

Nombre: MtuSize

Tipo: DWORD

Valor: El tamaño, en decimales, de unidad MTU que quiere configurar. Si el valor es inferior a 512, se utilizan 512 bytes. Si el valor es superior a 1500, se utilizan 1500 bytes (opción predeter‑ minada). De forma predeterminada, la corrección está inhabilitada. Si el valor se establece en 0, la corrección también se inhabilita. [LC8474]

# **Provisioning Services 7.15**

# **Problemas de consola**

• Modificar el tamaño de la partición desde el asistente para la creación de imágenes no funciona en PVS 7.1x. [#LC7967]

Se han solucionado los siguientes problemas de Nutanix en esta versión:

- Después de aprovisionar un hipervisor Acropolis mediante el asistente XenDesktop Setup Wiz‑ ard, no se puede iniciar la máquina alojada mediante la opción **Boot Device…** desde la consola de PVS.
- Los destinos de PVS no admiten la caché en el servidor y la caché en RAM de dispositivo.

#### **Problemas de servidor**

• Tiempo de espera excedido en la comunicación con el servidor. A veces, el tiempo de inicio de sesión es demasiado largo (por ejemplo, más de 2 minutos). Este lapso puede ocasionar problemas de tiempo de espera agotado entre la consola de PVS y el servi‑ dor SOAP. De forma predeterminada, el tiempo de espera para estas conexiones es de 2 minutos. Sin embargo, puede aumentar este valor. Para ello, modifique el valor del Registro HOTKEY\_LOCAL\_MACHINE\Software\Citrix\ProvisioningServices ConnectionTimeout = <tiempo de espera en segundos>. Si el tiempo de inicio de sesión es superior a aproxi‑ madamente 4 minutos, los usuarios tendrán problemas de tiempos de espera agotados en la consola MMC de Microsoft que contiene la consola de PVS (estos tiempos de espera se pueden descartar).

Una de las causas de este problema son los dominios inaccesibles en Active Directory. Se aplica un tiempo de espera de 30 segundos en cada intento de conexión a un dominio no accesible. Estos intentos de conexión pueden convertirse rápidamente en varios minutos si hay varios do‑ minios no accesibles. En general, se crean dominios no accesibles cuando se agrega un dominio

experimental o de prueba a Active Directory para quitarlo más tarde. A pesar de que el dominio ya no exista, Active Directory sigue notificándolo como existente cuando enumera los dominios o los grupos de autorización.

Los dominios no accesibles se deben a un controlador de dominio que se apaga y se desconecta temporalmente de la red. Por eso, no se pueden incluir todos los dominios no accesibles en la lista de bloqueados.

La mejor forma de determinar si hay dominios no accesibles es consultar el rastro CDF del módulo PVS\_DLL\_ADSUPPORT. Compruebe estos rastros para detectar errores del tipo "Unreachable Domain"(dominio inalcanzable) y "Server Referral"(referencia del servidor). Si encuentra algunos, consulte sus dominios para comprobar que ya no se usan. Si es así, agregue el nombre de esos dominios a la lista de bloqueados.

Esa lista de bloqueados es un archivo en formato JSON llamado "%ProgramData\Citrix\Provisioning Services\blacklist.json". Por ejemplo:

```
{
"Domains":
\sqrt{2}"sub.xs.local",
"sb.xs.local"
]
}
```
Donde ambos dominios, **sub.xs.local** y **sb.xs.local**, se excluyen de la enumeración de grupos y dominios. Después de actualizar el archivo, debe reiniciar el servidor SOAP y las consolas en ejecución para cargar los valores actualizados. [LC6249]

• El servicio SOAP se bloquea cuando se agrega un nuevo almacén desde la consola. [LC8165]

# <span id="page-13-0"></span>**Problemas conocidos**

November 5, 2021

• Los dispositivos de destino UEFI de Provisioning Services no admiten la opción de **incluir el disco duro local en el menú de arranque**. Si selecciona esta opción en el menú de arranque, el sistema no arranca desde el disco duro cuando se trata de dispositivos de destino UEFI. En vez de ello, el sistema vuelve a mostrar el menú de arranque tras agotarse el tiempo de espera.

- Provisioning Services admite Windows 10 Fall Creator versión 1709 con los siguientes problemas conocidos:
	- **–** La desinstalación de dispositivos de destino se bloquea en Windows 10 v1709. Para re‑ solver este problema, use la actualización en contexto para el dispositivo de destino. [LCM‑ 3219]
	- **–** Windows 10 versión 1709 de 32 bits no puede arrancar desde un disco virtual en modo de imagen privada. [LCM‑3224]
- Cuando se usa al asistente PVS Setup Wizard para crear máquinas virtuales en un host de XenServer y se especifica 1 vCPU, la VM se crea con una vCPU y una topología asociada de "2 núcleos por socket". Esta configuración impide a la VM arrancar y aparece el siguiente mensaje de error en XenCenter: "The value 'VCPU\_max must be a multiple of this field'is invalid for field 'platforms:cores‑per‑socket'". Como resultado, XenCenter no arranca la VM porque la topología y la configuración de VCPU son incompatibles.

# [#PVS‑1126]

• Al crear un vDisk en Ubuntu (versión 16.04.2), aparecen mensajes de error al principio y al final del proceso. Haga clic en **OK** para continuar con la creación correcta del disco virtual. Este problema no afecta a la creación de imágenes.

#### [#PVS‑2200]

• Cuando se usa la función de streaming de Linux en algunos entornos de idiomas distintos del inglés (por ejemplo, japonés), se muestran caracteres incorrectos cuando se usa el asistente de configuración de imagen.

#### [#PVS-1454]

• La desinstalación falla después de actualizar un dispositivo de destino con la actualización Win‑ dows 10 Fall Creator. Provisioning Services no admite Windows 10 Fall Creator (1709). Sin embargo, admite la versión semestral más reciente de Windows 10 en el momento en que se pub‑ licó la versión.

#### [#PVS‑3123]

- No se puede crear un catálogo de máquinas con un servidor PVS local. Esto se produce cuando intenta crear un catálogo de máquinas PVS desde Studio cuando una máquina PVS (desde el servidor PVS local) no tiene cuenta de AD asociada. Para resolver el problema, al crear un catálogo de máquinas PVS con Citrix Cloud Studio y DDC:
- 1. Conéctese a un servidor PVS local.
- 2. Seleccione una colección de PVS.

3. Importe las máquinas desde esa colección a un catálogo de máquinas de XenDesktop. **Nota:** Las máquinas PVS deben tener cuentas de AD asociadas a ellas.

### [#XACO‑674]

- Existen los siguientes problemas de Nutanix en esta versión:
	- **–** No se puede importar una colección de PVS existente cuando se utiliza XenDesktop o Stu‑ dio.
	- **–** Al aprovisionar un hipervisor Acropolis mediante el asistente XenDesktop Setup Wizard, seleccione una instantánea sin disco duro seleccionado para que la instantánea se convierta en la nueva máquina virtual.
	- **–** El asistente XenDesktop Setup Wizard notifica mensajes de error confusos cuando se es‑ pecifican credenciales no válidas al intentar conectar con un hipervisor Acropolis. Este problema es coherente con otras condiciones de error de la plataforma del hipervisor que emplean credenciales no válidas.
	- **–** Un hipervisor Acropolis de Nutanix no admite la actualización automática de vDisk (AVU ‑Automatic vDisk Update). [#PVS‑2164]

# **Elementos retirados**

#### November 5, 2021

Los anuncios de este artículo tienen por objeto avisarle por adelantado acerca de las funciones que se están retirando progresivamente, de modo que pueda tomar a tiempo las decisiones empresariales pertinentes. Citrix examina el uso que hacen los clientes de una función que está por retirar y los comentarios que tengan sobre la eliminación de la función para determinar cuándo retirarla. Esta lista está sujeta a cambios en las versiones posteriores y puede no contener todas las funciones o características retiradas.

Las funciones siguientes se han *retirado*. Esto no significa que se quitan inmediatamente. Citrix seguirá ofreciéndoles soporte hasta, e incluida, la siguiente versión de Provisioning Services que forme parte de la próxima versión de XenApp y XenDesktop Long Term Service Release. Sin embargo, esos elementos retirados se quitarán de la versión Current Release posterior a la siguiente LTSR. Siempre que sea posible, se sugerirán soluciones alternativas a los elementos retirados.

Para obtener información detallada sobre el ciclo de vida útil de los productos, consulte el artículo Product Lifecycle Support Policy.

# Provisioning Services 7.15

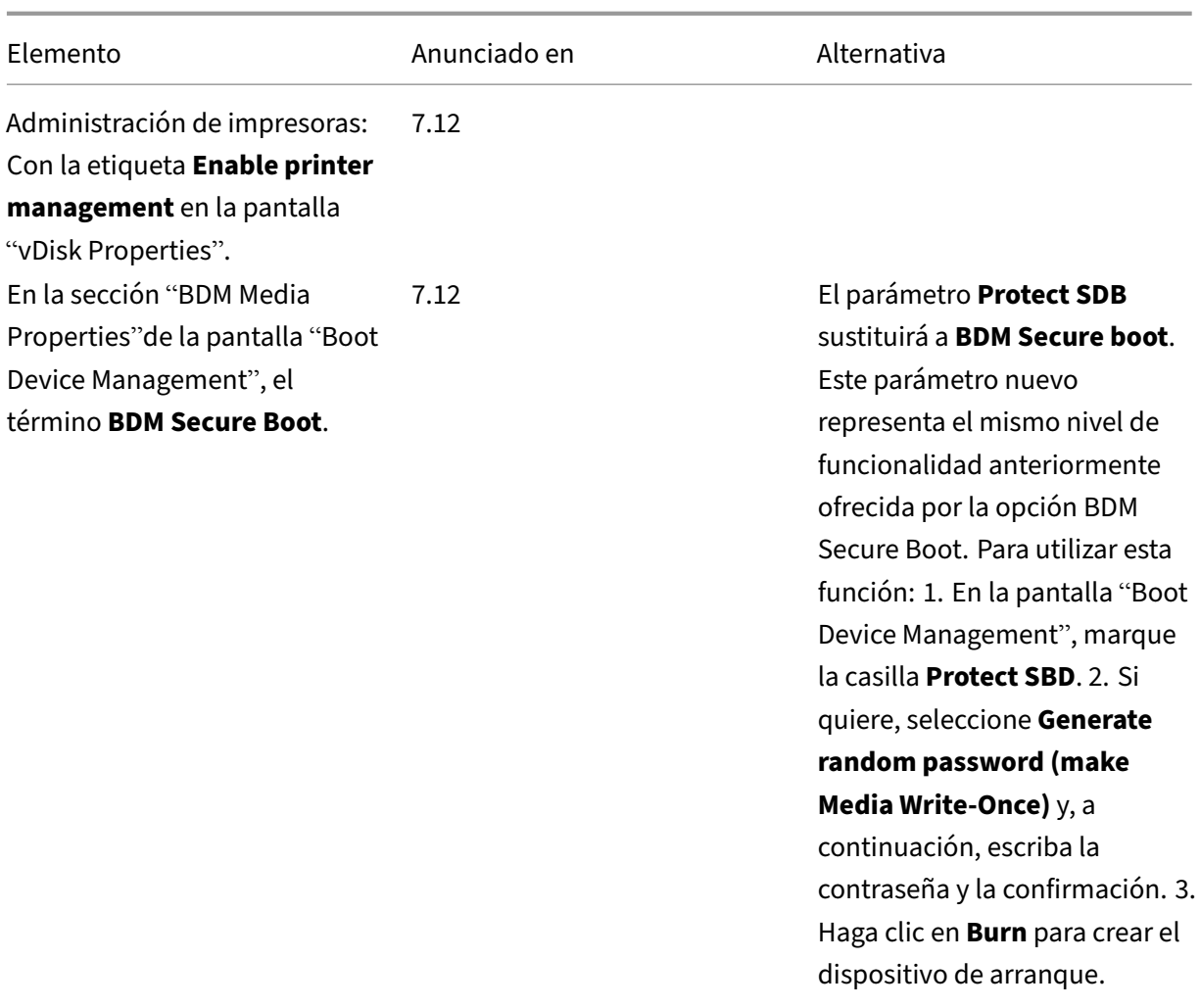

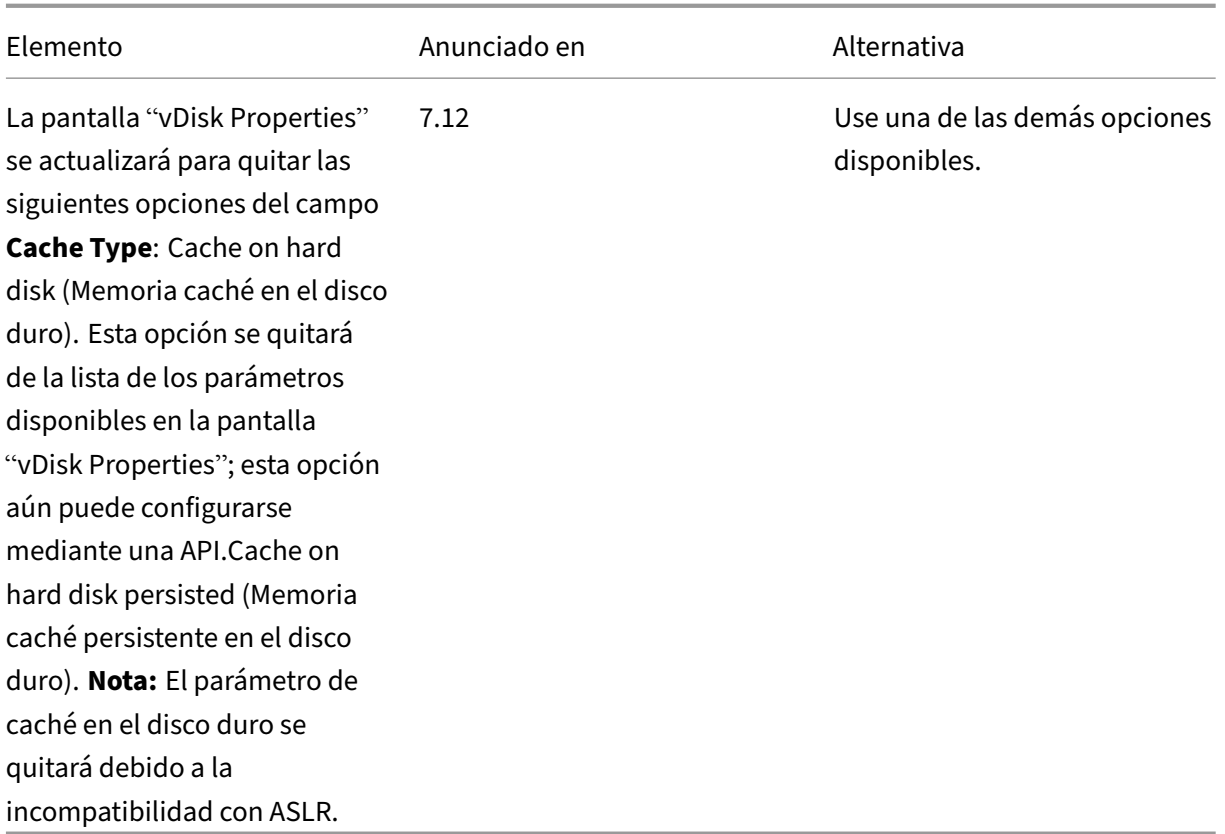

# **Requisitos del sistema**

July 29, 2022

# **Introducción**

Los requisitos del sistema descritos en este artículo eran válidos en el momento de la publicación de la presente versión de producto. Sin embargo, se realizan actualizaciones de forma periódica. Aquellos componentes de los requisitos del sistema que no se incluyen aquí (por ejemplo, StoreFront, sistemas host, Citrix Receivers y plug‑ins) se describen en su documentación respectiva.

**Importante:**

Revise las tareas de preinstalación antes de instalar Provisioning Services.

A menos que se indique lo contrario, el instalador de componentes implementa automáticamente los requisitos pr[evios de software \(por ej](https://docs.citrix.com/es-es/provisioning/7-15/install/pre-install.html)emplo, los paquetes .NET) si no se han detectado las versiones requeridas en la máquina. Los medios de instalación de Citrix también contienen algunos de estos programas de requisitos previos.

Para obtener información sobre la internacionalización, consulte la Situación global de los productos Citrix.

# **[Base](https://support.citrix.com/article/CTX119253) de datos**

Se admiten las siguientes bases de datos: desde Microsoft SQL Server 2012 hasta 2016 (ediciones x86, x64 y Express).

Se admite la agrupación en clústeres de bases de datos.

Al configurar bases de datos para el aprovisionamiento, tenga en cuenta que no hay ninguna pref‑ erencia para las intercalaciones SQL. Las intercalaciones admiten el método estándar recomendado por Citrix Virtual Apps and Desktops al utilizar el asistente de configuración. El administrador crea la base de datos con una intercalación que termina por \_CI\_AS\_KS. Citrix recomienda usar una intercalación que termine con \_100\_CI\_AS\_KS.

**Nota:**

Consulte Supported Databases for XenApp and XenDesktop Components en Knowledge Center para obtener más información acerca de clientes y bases de datos admitidos.

# **Licencia**

La descarga de Citrix Licensing Server para esta versión está incluida en los medios de instalación de XenApp/XenDesktop. Debe usar siempre el servidor de licencias de Citrix más reciente para poder usar las funciones nuevas.

#### **Importante:**

Los servidores de Provisioning deben estar conectados al servidor de licencias para funcionar correctamente. Debe usar siempre la versión más reciente de Citrix License Server para poder usar las funciones nuevas. Citrix recomienda actualizar el servidor de licencias **antes** de actu‑ alizar PVS para evitar conflictos de licencias relacionados con periodos de gracia. Para obtener más información, consulte Licencias.

#### **servidor de aprovisionam[iento](https://docs.citrix.com/en-us/provisioning/7-15/install/license.html)**

#### **Sistemas operativos**

• Windows Server 2016

• Windows Server 2012 y 2012 R2; ediciones Standard, Essential y Datacenter

Están disponibles las versiones en inglés, japonés y chino simplificado.

#### **Procesadores**

Compatible con Intel o AMD x64; 2 GHz como mínimo (se recomiendan 3 GHz); 3.5 GHz Dual Core/HT o similar para cargas por encima de 250 dispositivos de destino.

#### **Almacenamiento**

La administración del almacenamiento en disco es muy importante, ya que un servidor de Provisioning puede contener muchos discos virtuales almacenados y el tamaño de cada disco puede ser de varios gigabytes. Es posible mejorar el rendimiento de la distribución por streaming a través de una matriz RAID, SAN o NAS.

El disco duro debe tener espacio suficiente para almacenar los discos virtuales. Por ejemplo, con un disco duro de 15 GB, se puede crear solamente un disco virtual de 14 GB. Los requisitos adicionales dependen de diversos factores como:

- Capacidad de disco duro: Es un requisito del sistema operativo y de las aplicaciones que se ejecutan en un dispositivo de destino. Citrix recomienda agregar un 20 % sobre el tamaño base de la imagen final instalada.
- Modo Private Image: La cantidad de dispositivos de destino que utilizan un disco virtual en el modo Private Image (se recomienda realizar una copia de seguridad de los discos virtuales en el modo Private Image todos los días).
- Modo Standard Image: La cantidad de dispositivos de destino que utilizan un disco virtual en el modo Standard Image. Se recomienda realizar una copia de cada disco virtual creado.
- Tamaños mínimos de almacenamiento común
	- **–** 250 MB para la base de datos
	- **–** 5 GB en un sistema Windows limpio
	- **–** 15 GB por disco virtual para imágenes de clase Vista (estimado)

#### **Adaptador de red**

- IP estática
- Ethernet de 100 MB mínimo, Ethernet de 1 GB recomendado; Ethernet dual de 1 GB para más de 250 dispositivos de destino. Dos tarjetas NIC suelen funcionan mejor que una sola con dos puertos.

#### **Dependencias de PVS**

El instalador del servidor de Provisioning requiere Microsoft NET 4.6.1 y Windows PowerShell 3.0.

#### **Red**

#### **Puertos UDP y TCP**

#### **Comunicación entre los servidores de Provisioning**

• Todos los servidores de Provisioning deben configurarse para utilizar los mismos puertos (UDP) de modo que puedan comunicarse entre sí con el Administrador de mensajería. El intervalo de puertos seleccionado debe incluir al menos cinco puertos. El intervalo de puertos se configura en el cuadro de diálogo Stream Services cuando se ejecuta Configuration Wizard.

**Nota**: Si se realiza una configuración de alta disponibilidad (HA), todos los servidores de Pro‑ visioning seleccionados como servidores de conmutación por error deben residir en el mismo sitio. La alta disponibilidad no está pensada para funcionar entre sitios.

Rango predeterminado de puertos (UDP): Entre 6890 y 6909.

#### **Comunicación de dispositivos de destino a servidores de Provisioning**

- Todos los servidores de Provisioning deben configurarse para utilizar los mismos puertos (UDP) de modo que puedan comunicarse con los dispositivos de destino que utilizan StreamProcess.
- El intervalo de puertos se configura mediante la ficha Network de la consola en el cuadro de diálogo Server Properties.

**Nota:** Los tres primeros puertos están reservados para Provisioning Services.

Rango predeterminado de puertos (UDP): Entre 6910 y 6930.

#### **Comunicación de dispositivos de destino a Provisioning Services**

A diferencia de los números de puertos para la comunicación desde los servidores de Provisioning a los dispositivos de destino, los puertos desde los dispositivos de destino a servidores de Provisioning no pueden configurarse.

Puertos (UDP) 6901, 6902 y 6905

#### **Comunicación del servidor de conexión**

Todos los servidores de Provisioning que se utilicen como servidor de conexión deben configurarse en el cuadro de diálogo "Stream Servers Boot List"cuando se ejecute Configuration Wizard.

Puerto predeterminado (UDP) 6910

#### **Comunicación de la consola**

El servidor SOAP se utiliza al acceder a la consola. Los puertos (TCP) se configuran en el cuadro de diálogo Stream Services cuando se ejecuta Configuration Wizard.

Para PowerShell: **MCLI‑Run SetupConnection**

Para MCLI: **MCLI Run SetupConnection**.

#### **TFTP**

El valor de puerto TFTP se encuentra almacenado en el Registro:

HKEY\_LOCAL\_MACHINE\SYSTEM\CurrentControlSet\Services\BNTFTP\Parameters Port

Puerto predeterminado (TFTP) 69

#### **TSB**

El valor de puerto TSB se encuentra almacenado en el Registro: HKEY\_LOCAL\_MACHINE\SYSTEM\CurrentControlSet\Services\PVSTSB\Parameters Port Puerto predeterminado (UDP) 6969

#### **Port Fast**

Port Fast debe estar habilitado.

#### **Tarjeta de red**

PXE 0.99j, PXE 2.1 o superior

#### **Direcciones**

DHCP

#### **Dispositivo de destino**

La mayoría de las implementaciones contienen un solo disco virtual que suministra una imagen estándar a varios dispositivos de destino. Para simplificar el mantenimiento del disco virtual y del dis‑ positivo de destino, cree y mantenga menos discos virtuales y asigne más dispositivos de destino a cada disco virtual.

Si quiere utilizar un solo disco virtual, todos los dispositivos de destino deben tener ciertas similitudes para garantizar que el sistema operativo disponga de todos los controladores que necesita para fun‑ cionar correctamente. Los tres componentes clave que deben ser consistentes son la placa madre, la tarjeta de red y la tarjeta de vídeo.

Si se quiere formar equipos de tarjeta de interfaz de red (NIC), instale y configure el software de for‑ mación de equipos de tarjeta de interfaz del fabricante original antes de instalar el software del dispositivo de destino.

#### **Sugerencia:**

La interfaz UEFI (Unified Extensible Firmware Interface) se puede utilizar, pero el arranque seguro solo se admite con una VM de arranque seguro (Secure Boot VM) de Hyper‑V 2016 que use la plantilla de entidad de certificación de UEFI de Microsoft.

#### El sistema operativo que se ejecuta en los dispositivos identifica los dispositivos de destino.

**Nota:**

No se admiten las imágenes de discos virtuales de arranque dual.

#### Se admiten los sistemas operativos siguientes para los dispositivos de destino:

#### **Sistema operativo**

#### • Windows 10 (32 o 64 bits); todas las ediciones

#### **Nota:**

La compatibilidad de la versión disponible públicamente en el momento de publicarse este producto. Para obtener más información, consulte Compatibilidad de Windows 10 con Citrix Virtual Desktops (XenDesktop).

- Windows 8 (32 bits o 64 bits) y Windows 8.1 [\(32 bits o 64 bits\); todas las ediciones](https://support.citrix.com/article/CTX224843)
- [Windows 7 SP1 \(32 o](https://support.citrix.com/article/CTX224843) 64 bits); ediciones Enterprise, Professional, Ultimate.

#### **Nota**: La edición Ultimate de Windows 7 es compatible únicamente en el modo Private Image.

- Windows Server 2016
- Windows Server 2012 y 2012 R2; ediciones Standard, Essential y Datacenter

#### **VM Gen 2**

Para que Provisioning Services permita el uso de máquinas virtuales Gen 2 en un entorno de XenDesk‑ top, se admiten los siguientes sistemas operativos:

- Windows 2016, Windows 10 (con o sin arranque seguro)
- Windows Server 2016, Windows Server 2012 y Windows Server 2012 R2; ediciones Standard, Essential y Datacenter

#### **Nota:**

La instalación del asistente VM Streamed Wizard no ofrece plantillas ni máquinas virtuales de 2.ª generación de SCVMM.

# **Streaming de Linux**

#### Para el streaming de Linux, se admiten los siguientes sistemas operativos:

• Versiones de escritorios Ubuntu 16.04, 16.04.1 y 16.04.2 (con el kernel 4.4.x)

Nota:

Cuando utilice estas distribuciones para streaming de Linux, tenga en cuenta que el instalador de PVS requiere que la versión de paquete del kernel de Linux sea mayor o igual a la versión 4.4.0.53. El instalador de PVS ofrece automáticamente la versión correcta durante el proceso de instalación.

- RedHat Enterprise Linux Server 7.2
- CentOS 7.2
- SUSE Linux Enterprise Server (SLES) 12.1, 12.2

**Nota:** El kernel predeterminado utilizado para Ubuntu 16.04.2 es la versión 4.8; esta versión de kernel no se admite actualmente.

#### **Dependencias adicionales**

.NET 4.6.1

#### **Licencias de Microsoft**

Cuando use las claves de licencias de Microsoft con dispositivos de destino, tenga en cuenta lo siguiente:

- Windows 10, Windows 8.1, Windows 8, Windows 7, Windows Server 2016 y Windows Server 2012 se implementan con Key Management Server (KMS) o con claves de licencias por volumen de clave de activación múltiple (MAK) de Microsoft.
- Windows Office 2010, Office 2013 y Office 2016 se implementan mediante las licencias KMS.
- Las licencias por volumen se configuran en la imagen de disco virtual cuando se ejecuta Imaging Wizard en el dispositivo de destino maestro. Las licencias por volumen se configuran para el archivo de disco virtual en la ficha de Microsoft Volume Licensing que se encuentra disponible en el cuadro de diálogo vDisk File Properties de la consola.

**Nota**: Para que las licencias MAK funcionen, se debe instalar la herramienta Volume Activation Man‑ agement Tool (VAMT) correspondiente a ese SO de cliente en todos los servidores de conexión en una comunidad. Además, tanto el modo Private Image como el modo Standard Image son compatibles con MAK y KMS.

# **Tipo de sistema de archivos**

#### **NTFS**

Para el streaming de Linux, se admiten los siguientes tipos de sistemas de archivos:

- EXT4
- BTRFS
- XFS

#### **Nota**

Provisioning Services en inglés: Se ofrecen las versiones de los sistemas operativos en inglés, japonés, alemán, francés, español, chino simplificado, chino tradicional, coreano y ruso.

# **Consola**

#### **Procesador**

1 GHz mínimo; 2 GHz recomendado.

#### **Memoria**

1 GB mínimo; 2 GB recomendado.

#### **Disco duro**

500 MB mínimo.

#### **Sistemas operativos**

- Windows Server 2016
- Windows Server 2012; ediciones Standard, Essential y Datacenter
- Windows Server 2012 R2 Standard, Essential y Datacenter
- Windows 10 (32 o 64 bits)
- Windows 8.1 (32 o 64 bits); todas las ediciones
- Windows 8 (32 o 64 bits); todas las ediciones
- Windows 7 (32 o 64 bits)

#### **Dependencias adicionales**

MMC 3.0, Microsoft .NET 4.5.2, Windows PowerShell 3.0

#### **Almacén**

El almacén debe poder comunicarse con la base de datos de Provisioning Services.

#### **XenDesktop Setup Wizard**

El asistente XenDesktop Setup Wizard de Provisioning Services solo funciona con una versión equiva‑ lente del Controller de XenDesktop; es decir, los niveles de versión deben ser los mismos. Además:

- Deben existir uno o varios hosts de XenDesktop configurados con plantillas idénticas.
- Se debe haber creado una colección de dispositivos en el sitio de Provisioning Services.
- El disco virtual que se asignará a cada máquina virtual (VM) debe estar en modo Standard Image.

Requisitos adicionales:

#### **Permisos**

- Debe existir un Controller de XenDesktop con permisos para el usuario actual.
- Deben estar configurados los permisos mínimos de vCenter, SCVMM y XenServer.
- Se debe configurar una cuenta de usuario de Provisioning Services Console como un administrador de XenDesktop y se debe haber agregado un grupo PVS SiteAdmin o superior.
- Si se usa Provisioning Services con XenDesktop, la cuenta de usuario del servidor SOAP debe tener privilegios de administrador total de XenDesktop.
- Al crear cuentas nuevas en la consola, el usuario necesita el permiso Crear cuentas de Active Directory. Para utilizar cuentas existentes, es necesario que existan cuentas de Active Directory en una unidad organizativa conocida para su selección.
- Al crear un catálogo de máquinas en XenDesktop, el archivo del dispositivo de arranque se crea automáticamente (y elimina la necesidad de arranque PXE) y un disco sin formato de memoria caché de escritura se asocia y se formatea automáticamente al arrancar el sistema por primera vez.
- Al actualizar el VDA en la imagen del disco virtual, también debe establecer el nivel funcional adecuado para el catálogo de XenDesktop mediante la consola de XenDesktop. Consulte los temas de la actualización de XenDesktop para obtener más información.
- Si se importa un archivo CSV de Active Directory, use el formato siguiente: **\ <name\>, \ <type \>,\<description\>**. El archivo CSV debe contener el encabezado de columna. Por ejem‑ plo, el contenido del archivo csv debe mostrar:

# **Nombre,Tipo,Descripción,**

# PVSPC01.Equipo..

La coma final debe estar presente para representar tres valores, incluso si no existe una descripción. Este es el mismo formato usado por el complemento de MMC Usuarios y equipos de Active Directory al exportar el contenido de una unidad organizativa.

• Si se usan discos Personal vDisk con XenDesktop, la cuenta de usuario del servidor SOAP debe tener privilegios de administrador total de XenDesktop.

#### **SCVMM**

- Los servidores de SCVMM requieren que PowerShell 2.0 esté instalado y configurado para la cantidad de conexiones. La cantidad de conexiones necesarias para un servidor SCVMM debe ser mayor o igual a la cantidad de hipervisores alojados que Setup Wizard utiliza para clonar máquinas virtuales. Por ejemplo, para establecer las conexiones a 25 desde una solicitud de PowerShell, ejecute: winrm set winrm/config/winrs @{ MaxShellsPerUser=" 25"} winrm set winrm/config/winrs @{ MaxConcurrentUsers="25"}.
- Para que Microsoft SCVMM funcione con XenDesktop, el usuario debe ejecutar el comando de PowerShell siguiente en SCVMM: set‑ExecutionPolicy unrestricted.
- Para Microsoft SCVMM, verifique que la dirección MAC de la plantilla no sea 00-00-00-00-00-00 antes de intentar clonar la plantilla. Si es necesario, use el cuadro de diálogo de las propiedades de la plantilla para asignar una dirección MAC.

#### **Requisitos adicionales**

- Si se ejecuta un servidor vCenter en puertos alternativos, se deben realizar las siguientes mod‑ ificaciones en el Registro para conectarse al servidor desde Provisioning Services:
	- **–** Cree una nueva clave HKLM\Software\Citrix\ProvisioningServices\PlatformEsx.
	- **–** Cree una cadena en la clave PlatformEsx denominada "ServerConnectionString"y establézcala en http://{ 0 } :PORT\\#/sdk.

**Nota:**

Si utiliza el puerto 300, ServerConnectionString= http://{ 0 } :300/ sdk.

- Si se utilizan varias tarjetas NIC, el asistente de XenDesktop presupone que la primera tarjeta NIC es la tarjeta NIC de Provisioning Services y, como consecuencia, la modifica de acuerdo con la red de máquinas virtuales en el controlador de dominio. Esta es la primera tarjeta NIC enumerada en las propiedades de las máquinas virtuales.
- Para usar la función de conmutación sintética, tanto la primera tarjeta NIC heredada como la tarjeta NIC sintética deben estar en la misma red. Si el asistente de instalación de XenDesktop de Provisioning Services se usa con SCVMM, la red de la primera tarjeta NIC heredada y la sintética cambiará según el recurso de red establecido por XenDesktop o por el usuario si el host de SCVMM tiene varios recursos de red.
- Se admite el uso de múltiples NIC para escritorios privados de máquinas virtuales de XenDesk‑ top.
- Se admite el uso de VDA antiguos de XenDesktop en las máquinas virtuales. Para obtener más información, consulte los requisitos de VDA en la documentación de XenDesktop.

# **Instalar Streamed VM Wizard**

Los requisitos del asistente Streamed VM Wizard incluyen:

- Uno o varios hosts de hipervisor con una plantilla configurada.
- Una colección de dispositivos en el sitio de Provisioning Services.
- Un disco virtual en el modo Standard Image que se asocie a la plantilla de máquina virtual (VM) seleccionada.

En la siguiente tabla se describen los requisitos adicionales:

#### **VM de plantilla**

• Orden de arranque: Red/PXE primero en la lista (como con máquinas físicas).

- Unidades de disco: Si se usa la caché de escritura local, debe existir un disco con formato NTFS con espacio suficiente para la memoria caché. De lo contrario, no se requieren unidades de disco.
- Red: Direcciones MAC estáticas. Si utiliza XenServer, la dirección no puede ser 00-00-00-00-00-00.
- Antes de intentar crear una plantilla a partir de una VM, asegúrese de que la VM funcione correc‑ tamente.

#### **Permisos**

- Una cuenta de usuario de Provisioning Services Console agregada a un grupo SiteAdmin de PVS o superior.
- Si se utiliza Active Directory, al crear cuentas nuevas en la consola, el usuario necesita el per‑ miso Crear cuentas de Active Directory. Para utilizar cuentas existentes, es necesario que existan cuentas de Active Directory en una unidad organizativa conocida para su selección.

# **Requisitos de los servidores ESD para vDisk Update Management**

En la siguiente tabla se describen los requisitos de servidor ESD

#### **Servidor WSUS**

3.0 SP2

**SCCM**

SCCM 2016

SCCM 2012 R2

SCCM 2012 SP1

SCCM 2012

#### **Hipervisor**

Las secciones siguientes contienen información de configuración sobre los hipervisores compatibles.

#### **Importante:**

Consulte Hipervisores compatibles para Virtual Desktops (XenDesktop) y Provisioning Services para obtener una lista de hipervisores compatibles.

#### **XenServer [5.6 y versiones posteriores](http://support.citrix.com/article/CTX131239)**

La dirección MAC de la plantilla no puede ser 00‑00‑00‑00‑00‑00‑00.

#### **Nutanix Acropolis**

Esta versión ofrece el aprovisionamiento a hipervisores Nutanix Acropolis mediante el asistente Xen‑ Desktop Setup Wizard. Estas opciones **no** se admiten:

- Máquinas virtuales Linux
- Partición BDM
- UEFI

Para obtener más información sobre la configuración, consulte Implementar escritorios virtuales en las VM mediante el asistente XenDesktop Configuration Wizard.

#### **Importante**

Se requiere un plug-in de hipervisor Acropolis (AHV) de Nutanix que admita el uso de Provisioning Services.

#### **System Center Virtual Machine Manager (SCVMM) VMM 2012 y versiones posteriores**

Al configurar este tipo de hipervisor, tenga en cuenta lo siguiente:

- VMM 2012, 2012 SP1 y 2012 R2 son bastante distintos entre sí.
- Al crear una plantilla de máquina solo para VMM 2012, asegúrese de que la estructura de la unidad de disco duro es similar y pueda arrancar desde un disco virtual en modo Private Image. Ejemplos:
	- **–** Para el arranque PXE de una VM con memoria caché de escritura, cree una VM con una unidad de disco duro.
	- **–** Para usar el BDM (Boot Device Manager) para arrancar una VM con memoria caché de es‑ critura, cree una VM con dos unidades de disco duro.
	- **–** Para usar el BDM para arrancar una VM que usa un disco Personal vDisk y memoria caché de escritura, cree una VM con tres unidades de disco duro.
- Para efectuar la conmutación sintética de NIC (arranque con tarjeta NIC heredada y luego transmitir con la tarjeta NIC sintética), las tarjetas NIC sintética y heredada deben estar en la misma VLAN en las VM de plantilla. El asistente XenDesktop Setup Wizard de Provisioning Servicesmod‑ ifica la VLAN de ambas tarjetas NIC por la VLAN seleccionada durante la ejecución del asistente. Con esto se utilizan dos direcciones IP.
- Al ejecutar el asistente Imaging Wizard, debe seleccionar la dirección MAC de la tarjeta NIC heredada.
- Provisioning Services no admite el uso de varias tarjetas NIC antiguas en la VM de VMM. Esto se debe a que VMM utiliza la última tarjeta NIC antigua y el asistente XenDesktop Setup Wizard siempre utiliza la primera tarjeta NIC, independientemente de si es sintética o antigua.
- Al crear una plantilla de VMM, seleccione None –customization not required como perfil de sistema operativo invitado en el menú Configure Operating System.
- Cuando utilice el asistente XenDesktop Setup Wizard, es posible que se creen los destinos, pero no pueden arrancar, con el error No se encuentra el dispositivo en PVS dB. El motivo usual es que la plantilla tiene las tarjetas NIC heredada y sintética en orden inverso, la NIC 1 es sintética y la NIC 2 es heredada. Para solucionarlo, elimine las NIC de la plantilla. Configure una tarjeta NIC 1 antigua y una NIC 2 sintética.

#### **VMware vSphere ESX**

- vSphere ESX 6.7 (7.15 LTSR CU3 y versiones posteriores)
- vSphere ESX 6.5
- vSphere ESX 6.0
- vSphere ESX 5.5
- vSphere ESX 5.0 y versiones posteriores (VMXNET3)
- Sphere ESX 4.x (E1000)

#### **VM de plantilla y VM maestra**

Ambas deben tener el mismo sistema operativo invitado, la misma configuración y la misma versión de máquina virtual. Las discrepancias hacen que el proceso se detenga de manera inesperada.

#### **PVS y versión de ESX de VM**

- vCenter 5.5 adopta de manera predeterminada la versión 8 de máquina virtual, que es para ESX 5.0.
- La versión de máquina virtual debe cambiarse antes de instalar el sistema operativo.
- La VM de plantilla y la VM maestra deben tener la misma versión de máquina virtual.

#### **Windows 7 con tarjetas NIC VMXNET**

- Windows 7 sin Service Packs: Instale el parche rápido iSCSI de Microsoft http://support.micros oft.com/kb/2344941 y reinicie la máquina virtual antes de instalar el software del dispositivo de destino de Provisioning Services.
- Windows 7 sin Service Pack 1: Instale el parche rápido iSCSI de Microsoft [http://support.micr](http://support.microsoft.com/kb/2344941) [osoft.com/kb/255097](http://support.microsoft.com/kb/2344941)8 y reinicie la máquina virtual antes de instalar el software del dispositivo de destino de Provisioning Services.

#### **ESX**

- Solo en el caso de ESX 5.0: se debe habilitar el modo Interrupt Safe en el programa de arranque de Provisioning Services. De lo contrario, la VM muestra una dirección MAC parcial durante el reinicio.
- Con ESX 5.5, una VM creada mediante el cliente web adopta de manera predeterminada el hard‑ ware virtual versión 10 (ESX 5.5) y una VM creada mediante el cliente vSphere adopta de manera predeterminada la versión 8 (ESX 5.0).
- Al crear una plantilla nueva de ESXi 5.5 con el cliente web de vSphere solo se pueden crear plan‑ tillas de la versión de hardware 10. Modifique el modo virtual de las unidades CD/DVD de la plantilla para cambiar SATA por IDE. Quite la controladora SATA si va a usar el controlador VMXNet3. Esto garantiza que la plantilla sea compatible con XenDesktop Setup Wizard, que requiere que las unidades creadas para el destino se conecten mediante el controlador SCSI.
- Cuando se utilizan varias tarjetas NIC en la VM de ESX, tenga en cuenta que el orden de las tarje‑ tas NIC en las propiedades de la VM, BIOS y el sistema operativo pueden variar. Tenga esto en cuenta cuando efectúe sus elecciones para la NIC de streaming. Esta debería ser la primera NIC en las propiedades de la VM. Puede elegir la tarjeta NIC de PXE en la BIOS.

#### **Registro host**

Independientemente de la versión de ESX, la dirección de host para el host de XenDesktop será la del sistema vCenter. No introduzca la dirección utilizada por el cliente web.

# **Streaming de Linux**

#### **Distribuciones**

Servidor Ubuntu 16.04, 16.04.01 y 16.04.02 (con el kernel 4.4.x) Cuando utilice estas distribuciones para streaming de Linux, tenga en cuenta que el instalador de Provisioning Services requiere que la versión de paquete del kernel de Linux sea mayor o igual a la versión 4.4.0.53. El instalador ofrece automáticamente la versión correcta durante el proceso de instalación.

- RedHat Enterprise Linux Server 7.2
- CentOS 7.2
- SUSE Linux Enterprise Server (SLES) 12.1, 12.2

#### **Hipervisores**

XenServer

ESX

# **Administración de imágenes**

#### Control de versiones

**Nota:**

Con Linux no es necesario revertir las imágenes.

#### **Almacenamiento en caché**

Se admiten todos los modos de caché. Para obtener más información sobre los tipos de caché admitidos, consulte el artículo Administrar discos virtuales.

Tras formatearse el disco de caché de escritura, el cliente Linux no se apaga. En su lugar, empieza a usar automáticamente el [disco de caché.](https://docs.citrix.com/en-us/provisioning/7-15/managing-vdisks/write-cache.html)

Las opciones *Cache on device hard disk* y *Cache in device RAM with overflow on hard disk* usan el modo de caché de sistema de archivos de Linux.

**Importante:**

La funcionalidad de streaming de Linux funciona con la versión más actualizada de Provisioning Services junto con las versiones correspondientes de XenApp/XenDesktop.

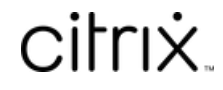

© 2024 Cloud Software Group, Inc. All rights reserved. Cloud Software Group, the Cloud Software Group logo, and other marks appearing herein are property of Cloud Software Group, Inc. and/or one or more of its subsidiaries, and may be registered with the U.S. Patent and Trademark Office and in other countries. All other marks are the property of their respective owner(s).

© 1999–2024 Cloud Software Group, Inc. All rights reserved. 33